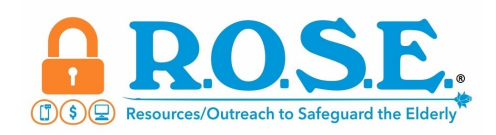

## **Accessibility Options on Your Smart Phone**

If you're having vision or hearing challenges while using your smart device try adjusting your accessibility settings.

- 1. Increase the font size on your Android or Apple phone.
	- a. Android Phone
		- Go to Settings  $\rightarrow$  Tap Display  $\rightarrow$  Select Font Size
		- A slider will appear at the bottom of your screen. Slide the slider left or right to determine the size of the font you want.
	- b. Apple Phone
		- Go to Settings  $\rightarrow$  Tap Accessibility  $\rightarrow$  Tap Display & Text Size  $\rightarrow$ Enable Bold and Larger Text.
		- When you click on **Larger Text**, you will want to toggle on **Larger Accessibility Sizes** to access even bigger font sizes. This will affect the text size in apps that support Dynamic Type.
		- You are able to **adjust the text size slider** at the bottom of the screen to make the text larger or smaller.
- 2. How to increase the contrast on your phone.
	- a. Android Phones (many brands, so setting options can vary)
		- Go to Settings  $\rightarrow$  Tap Accessibility  $\rightarrow$  Tap Display Size & Text  $\rightarrow$ Tap the slider to High Contrast Text
	- b. Apple Phones
		- Go to Settings  $\rightarrow$  Tap Accessibility  $\rightarrow$  Tap Display & Text Size  $\rightarrow$ Turn on Increase Contrast
- 3. Other features available on your smart phone.
	- a. Android Phones Settings  $\rightarrow$  Accessibility
		- TalkBack Speak all events that happen.
		- Hearing & Visual Enhancements Live transcribe and sound notifications, automatic captioning for videos and podcasts.
	- b. Apple Phones
		- Open the Magnifier App in the Control Center
		- Turn on Voice Over touch the screen or drag your finger over it, VoiceOver speaks the name of the item your finger is on
		- Turn on Speak Screen text on your screen spoken aloud by Siri

Source in the state of the Source Source https://cyberguy.com/security/cant-hear-or-see-well-iphone-settings-to-make-hearing-seeing-easier/

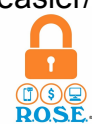